# **Tous qu'il faut savoir sur l'application NYC School Bus.**

Nous éliminons l'incertitude des récupérations et des dépôts scolaires. Suivez le trajet de votre enfant vers et depuis l'école avec un suivi facile, fiable et en temps réel des autobus scolaires.

**Prêt à commencer ?** Accédez à l'App Store ou Google Play Store et recherchez **NYC School bus App** pour télécharger l'application, ou allez sur [doe.app.ridewithvia.com](https://doe.app.ridewithvia.com/schoolbus/login) pour afficher l'application Web Caregiver

### **Suivez ces étapes pour commencer en un rien de temps.**

1. Connectez-vous en utilisant vos identifiants du compte NYC Schools (NYCSA). Si vous n'avez pas encore d'identifiants, allez sur [mystudent.nyc](http://www.mystudent.nyc/) pour vous inscrire, ou contactez l'école de votre enfant pour obtenir de l'aide.

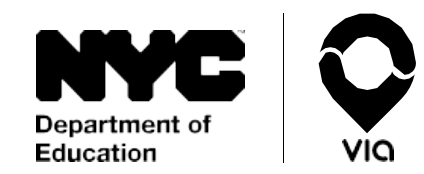

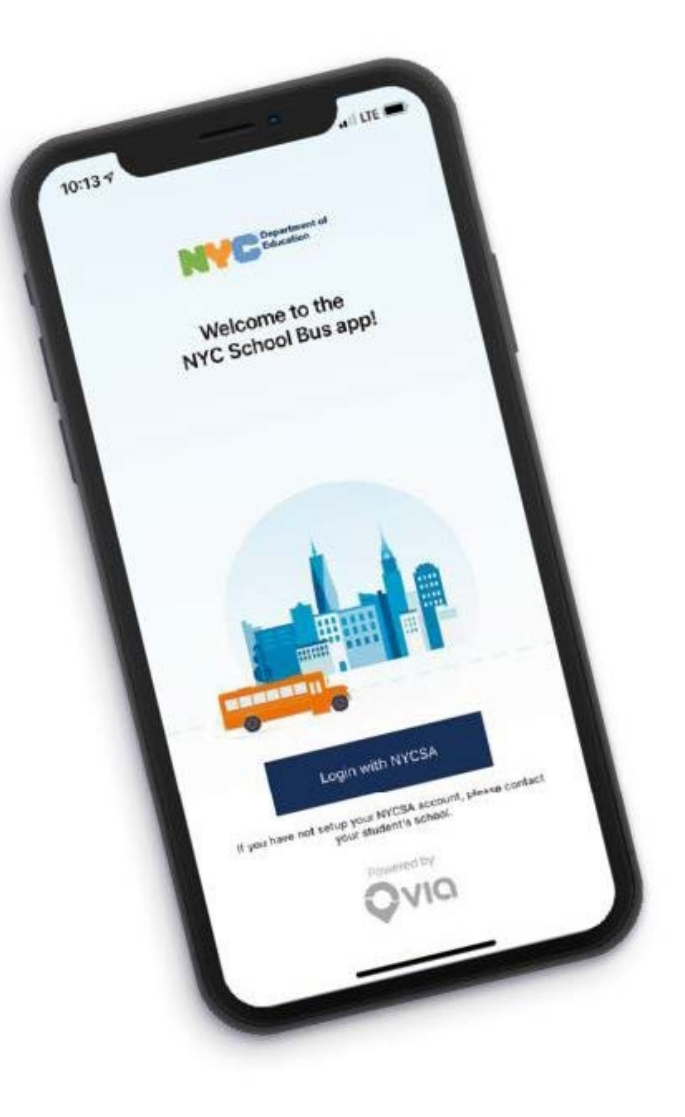

## **Tous qu'il faut savoir sur l'application NYC School Bus.**

**2.** Sur l'écran principal, vous pouvez voir l'emplacement en direct associé à chaque élève sur votre compte NYCSA.

Nous fournirons le numéro d'itinéraire de votre enfant et le nom de son chauffeur en haut de l'écran. **Si vous ne voyez pas le bus sur la carte, communiquez avec la compagnie de bus de l'élève en lui indiquant le numéro de l'itinéraire pour lui faire savoir que le chauffeur n'a pas souscrit à son itinéraire.**

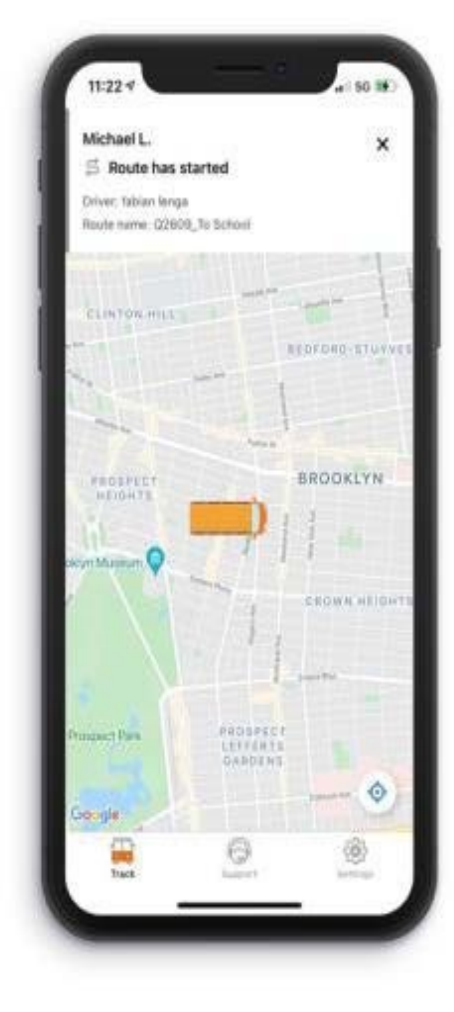

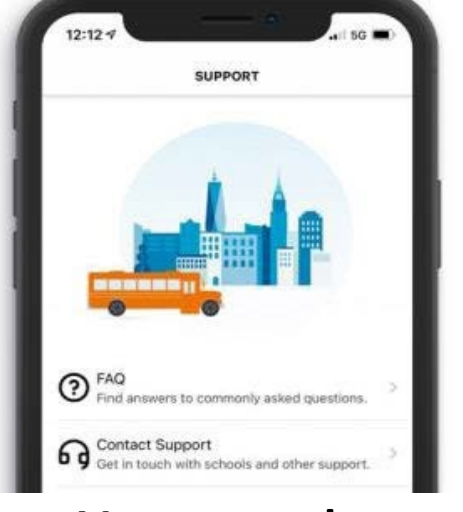

#### **Vous avez des questions ?**

Trouvez une liste de FAQ en appuyant sur **Support**, puis sur **FAQ**. Si vous avez besoin d'aide supplémentaire pour utiliser l'application, veuillez contacter l'école de l'élève.

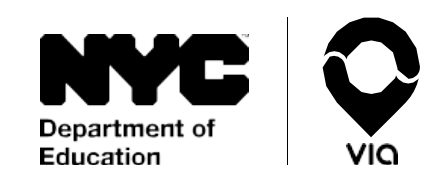

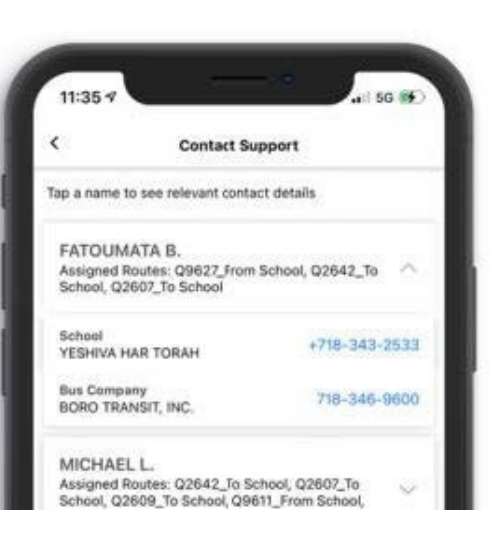

### **Vous avez besoin d'aide ?**

Pour contacter la compagnie de bus ou l'école de l'élève, appuyez sur **Support** en bas de votre écran, puis sur **Contact Support**. Ces informations sont disponibles pour chaque élève associé à votre compte NYCSA.